## USB Adapter For Windows 98/ME/2000/XP

## Driver Installation Under Windows 98/ME/2000/XP

- 1. **Step 1**: Don't Plug in the USB type A receptacle of the cable to the USB connector of your computer.
  - Step 2: Place the enclosed CD Driver into the CD ROM. to search for "PL-2303 Driver Installer"

Step 3: Click "PL-2303 Driver Installer "

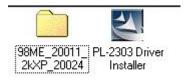

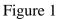

2. Select 'Search for the best driver for your device' and click "next". See Figure 2.

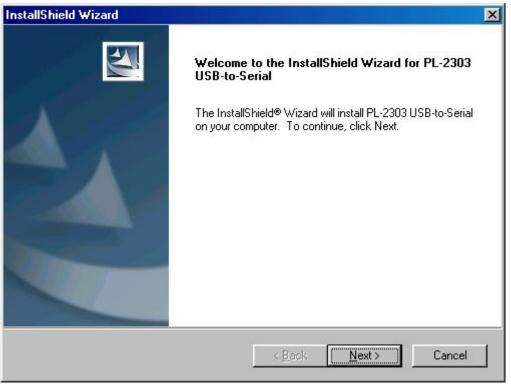

Figure 2

 Windows has finished installing the software, click "Finish" to close the Wizard. See Figure 3

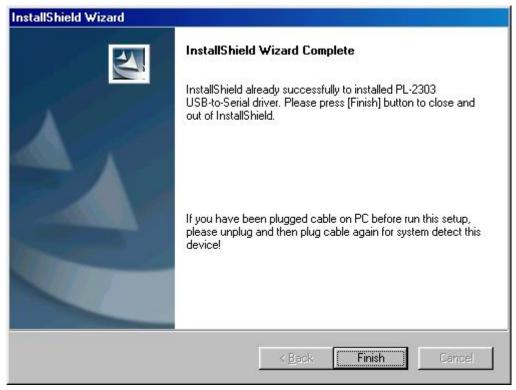

Figure 3

- 4. Plug USB/Serial cable into your computer's USB port.
- 5. Open "Device Manager " under System Properties and check if there is the device you install under "USB to Serial ( COM3)".See Figure 4

| stem Properties                                                                                                    |                                                                                                    |                                   |                    | ? ×    |
|----------------------------------------------------------------------------------------------------|----------------------------------------------------------------------------------------------------|-----------------------------------|--------------------|--------|
| General Device Ma                                                                                                    | nager Hardwar                                                                                                    | e Profiles   Perfo                | ormance            |        |
| View devices b                                                                                                    | y type                                                                                                    | /iew devices by                   | <u>c</u> onnection |        |
| <ul> <li>Hard disk</li> <li>Hard disk</li> <li>Keyboard</li> <li>Monitors</li> <li>Mouse</li> <li>Network a</li> <li>Ports (CO)</li> <li>Comm</li> <li>Comm</li> <li>Printe</li> <li>USB</li> </ul> | < controllers<br>controllers<br>4 & LPT)<br>unications Port (0<br>unications Port (0<br>Port (LPT1)<br>o Serial Port (CO)<br>beo and game co<br>vices<br>Serial Bus contro | COM2)<br>13)<br>ntrollers<br>lers |                    | *      |
| P <u>r</u> operties                                                                                                    | Re <u>f</u> resh                                                                                                    | Remove                            | Pri <u>n</u>       | t      |
|                                                                                                    |                                                                                                    |                                   | ок                 | Cancel |

Figure 4